# 1. 駿台教育研究所 Web サイトトップページより、駿台教育探究セミナーページへ進んでください。

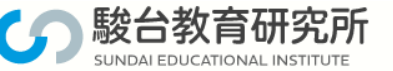

## <高校·中学校教員対象> 駿台教育探究セミナー

「駿台教育探究セミナー」は、高校・中学校の先生方の授業力向上を目的と したもので、駿台の講師が講座を担当させていただきます。高校・中学校現 場で指導されている先生方のお役に立てば幸いです。

### 実施時期

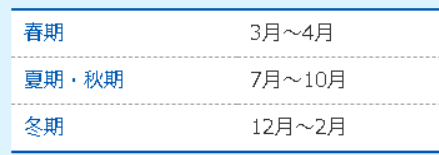

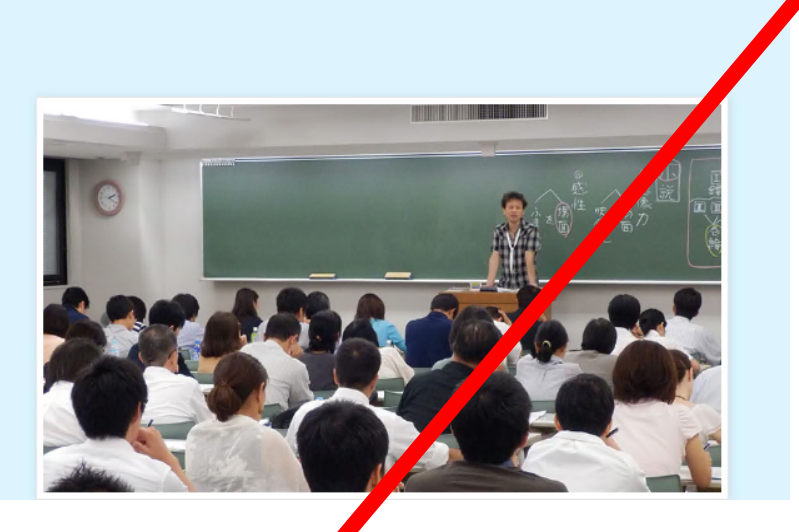

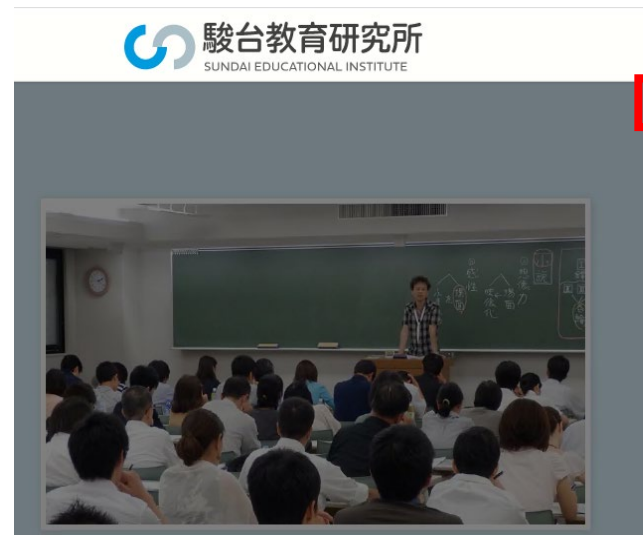

駿台教育探究セミナー 高校支援プログラム 大学支援プログラム 賢者 + V 駿台教育研究所TOP

駿台教育探究セミナーの講座申込、学校一括 IDの

 $MENLI$ 

発行は受付開始日以降から可能となりますが、

学校一括マイページはいつでもご登録できます。

※画像はすべてイメージです。

2.学校一括マイページへログインしてください。登録がまだの学校は、学校一括代表者登録をおこなってください。

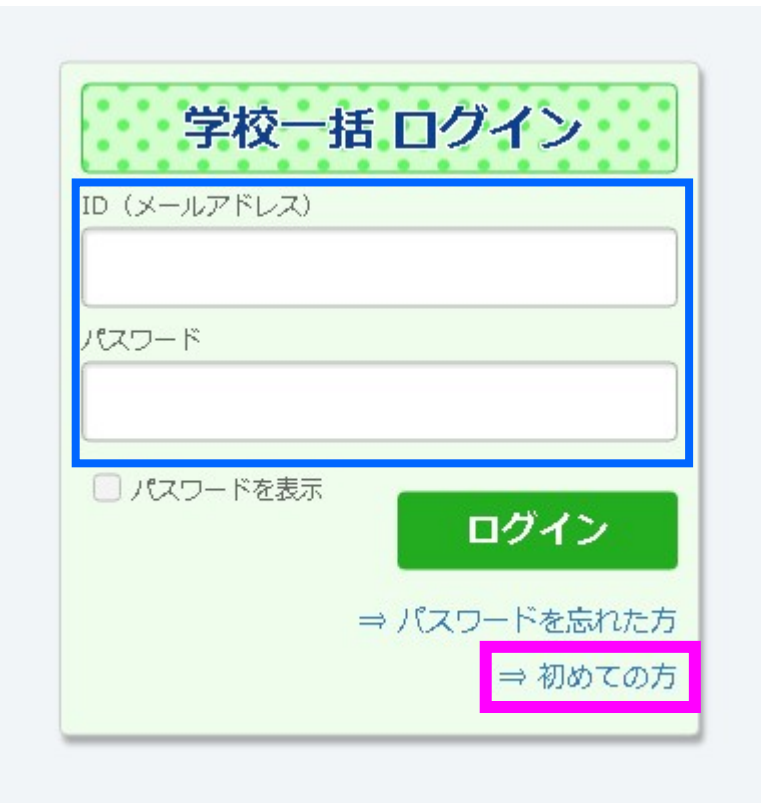

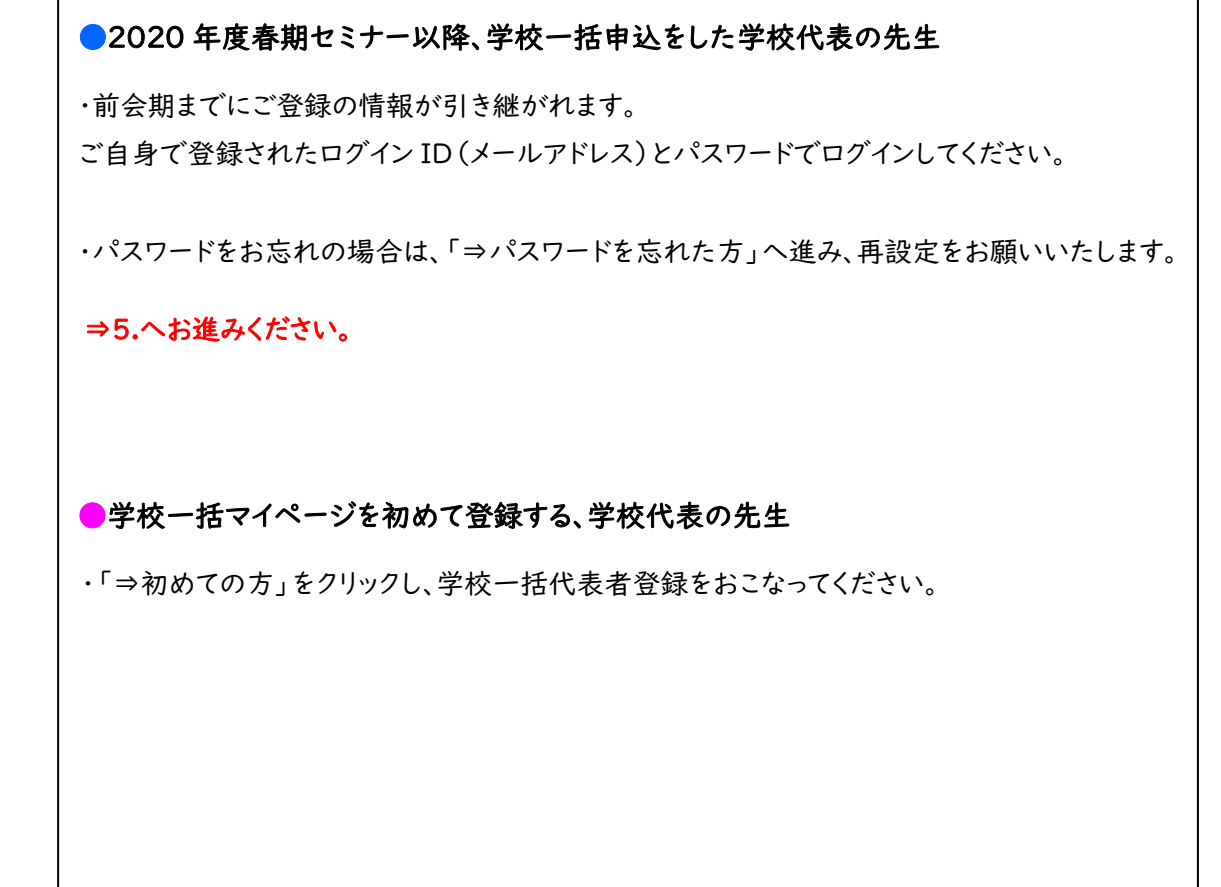

# 3.学校一括代表者登録にあたり、必要事項を入力してください。

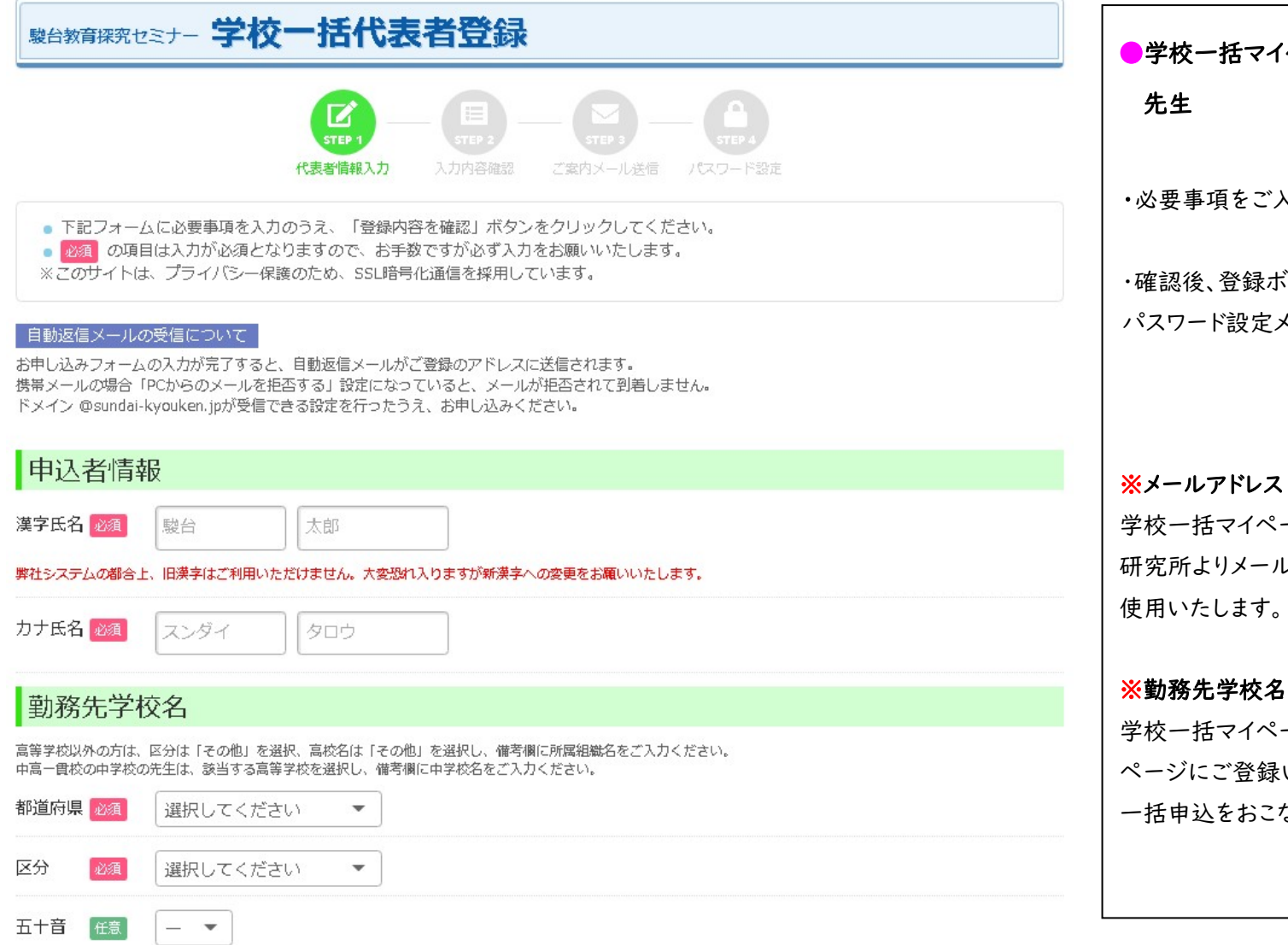

●学校一括マイページを初めて登録する、学校代表の

・必要事項をご入力ください。

・確認後、登録ボタンをクリックすると、 パスワード設定メールが自動送信されます。

学校一括マイページへのログイン ID となる他、駿台教育 研究所よりメールにてご案内をお送りさせていただく際に 使用いたします。

学校一括マイページにご登録いただく学校名と、個人マイ ページにご登録いただく学校名が一致しない場合、学校 一括申込をおこなうことはできません。

## 4.パスワードを設定してください。

----- Original Message -----

このメールは駿台教育研究所より会員登録された方に 自動配信しているメールです。 

駿台 テスト 様

この度は駿台教育探究セミナーへの会員登録手続きをいただきありがっございます。 パスワード設定用のURLをお送りしますので、下記リンクより設定をお願いいたします。

https://18.177.73.160/group/gro020204/novelty? s=cD13XVFbBCvLm0IR0Z0f0ln6Fukear3ZGaSSo7v0F%2BeoJ6gztk2uH0wtPAo %93%E3%C2%B8%A1%A5%26%1D%04t%EE0%7E%E0%05

なお、3時間以内に設定いただけなかった場合にはURLが無効になりますので、ご注意ください。 期限を過ぎてしまった場合は、お手数ですが再度ごちらから手続きをお願いいたします。

https://18.177.73.160/group

本メールは自動配信メールです。本メールへの返信は ご遠慮ください。 

駿台教育研究所  $F101-0062$ 東京都千代田区神田駿河台1-7-4 小畑ビル5階 TEL:03-5259-3561

・リンク先ページへアクセスし、ご自身でパスワードを 設定してください。 ●学校一括マイページを初めて登録する、学校代表の 先生

5.学校一括マイページにログイン後は、以下の画面が表示されます。

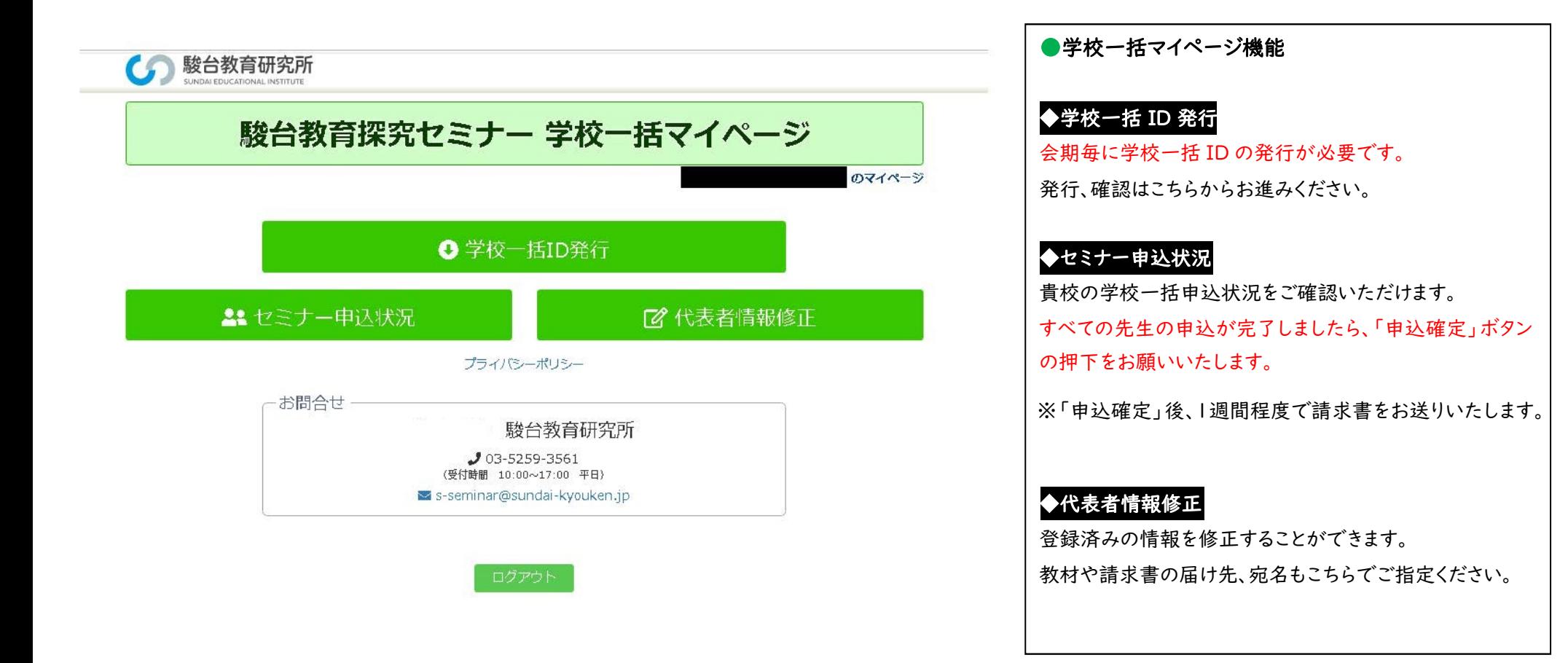

# 6.「学校一括 ID 発行」ボタンをクリックし、学校一括 ID を発行してください。 (各会期 1 回)

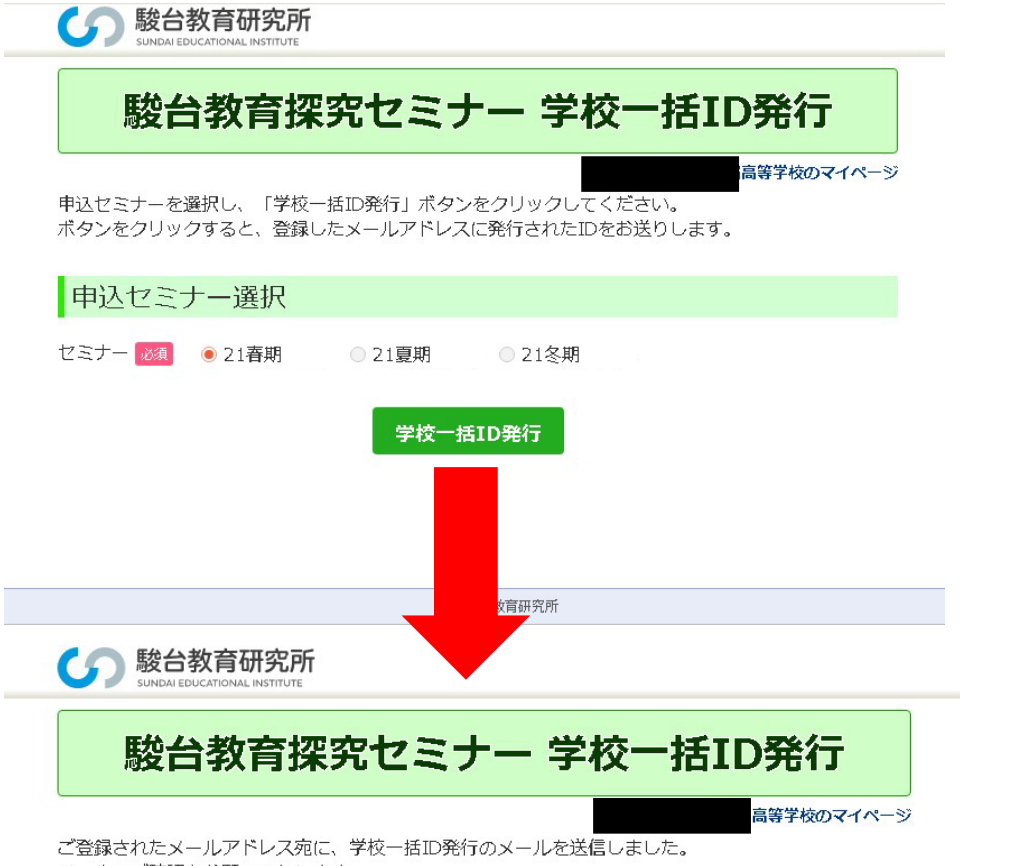

メールのご確認をお願いいたします。

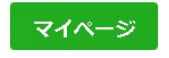

申込むセミナーの会期を選択し、「学校一括 ID 発行」ボタンを クリックしてください。 学校一括マイページへ登録されたメールアドレスへ、 学校一括 ID をお知らせするメールが送信されます。 メールをご確認ください。

●学校代表の先生

7.発行された学校一括 ID をメールで確認し、学校内で共有してください。

----- Original Message -----このメールは駿台教育研究所より会員登録された方に 自動配信しているメールです。 

駿台 テスト 様

この度は、駿台教育探究セミナー申込にあたり、学校一括ID発行の手続きをいただきありがとうございます。 下記の通り、学校一括IDを発行いたしましたのでお知らせ申し上げます。

年度  $: 2021$ ヤミナー : 21春期 学校一括ID:AGFNWYU

上記学校一括IDを学校内で請求書をまとめる先生方で共有してください。 なお、個人マイページへのログインID・学校一括マイページへのログインID・学校一括IDはそれぞれ異なります のでご注意ください。

本メールは自動配信メールです。本メールへの返信は ご遠慮ください。 

※画像はすべてイメージです。

### ●学校代表の先生

・学校一括 ID は、7 桁(英数字ランダム)です。

・学校一括 ID と、学校一括マイページへのログイ ン ID(メールアドレス)は異なりますのでご注意く ださい。

※セミナーの講座申込は、実際に受講する先生に 個人マイページよりおこなっていただきます。その 際に「学校一括 ID」の入力が必要です。

# 8. 発行された学校一括 ID は、学校一括マイページでも確認できます。

駿台教育研究所 CUNDALED ICATIONAL INCTITUTE

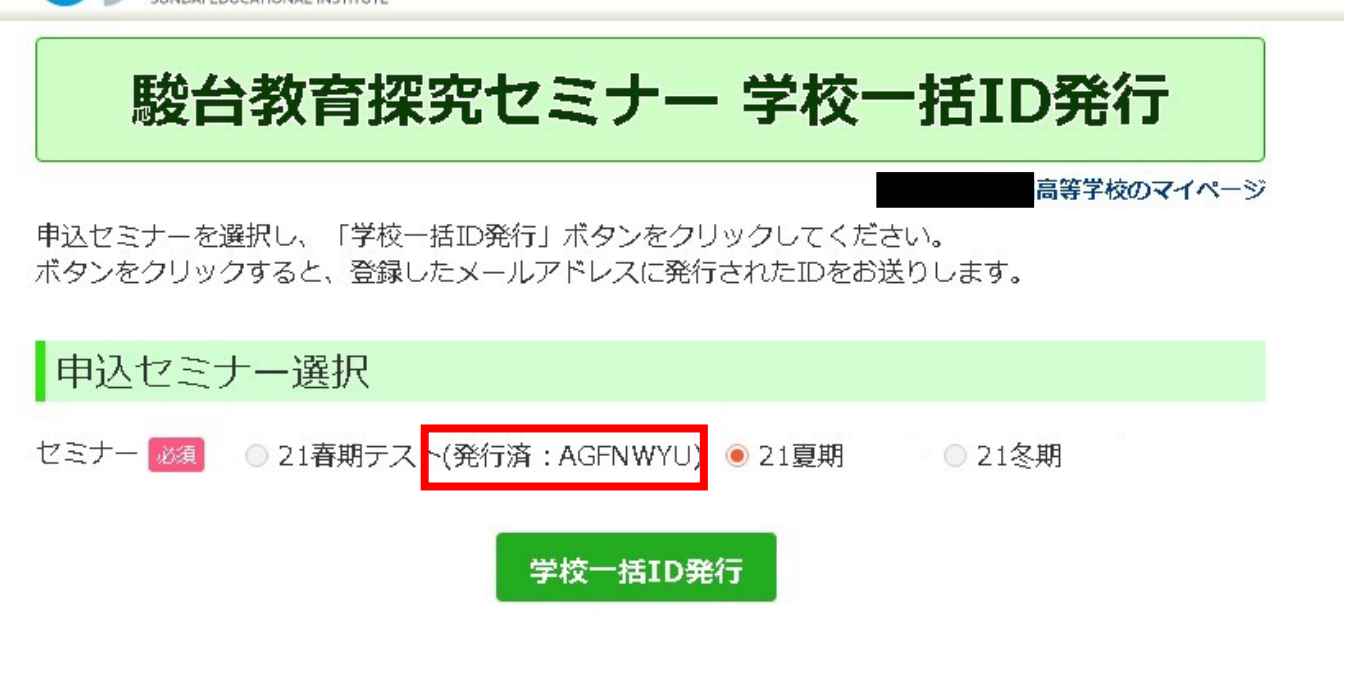

●学校代表の先生

です。

・発行された学校一括 ID は、7.の自動送信 メールのほか、学校一括マイページ「学校一

・1 つの学校一括マイページで発行できる 学校一括 ID は、1 つです。教科ごと、学年ご と等で請求書を分ける必要がある場合は、 それぞれ学校一括マイページの登録が必要

括 ID 発行」画面でも確認できます。

駿台教育研究所

※画像はすべてイメージです。